## *ComplyRelax's Updates*

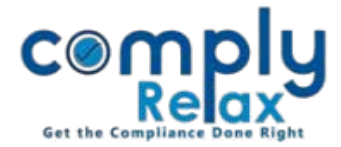

## **Serial Changing option for resolutions**

While creating meeting documents we select various agenda. We have now added the feature to change the serial number of the resolutions that will be added by the user.

For changing the serial number of any resolution, click on the row, drag  $\&$  drop the same for changing its sequence.

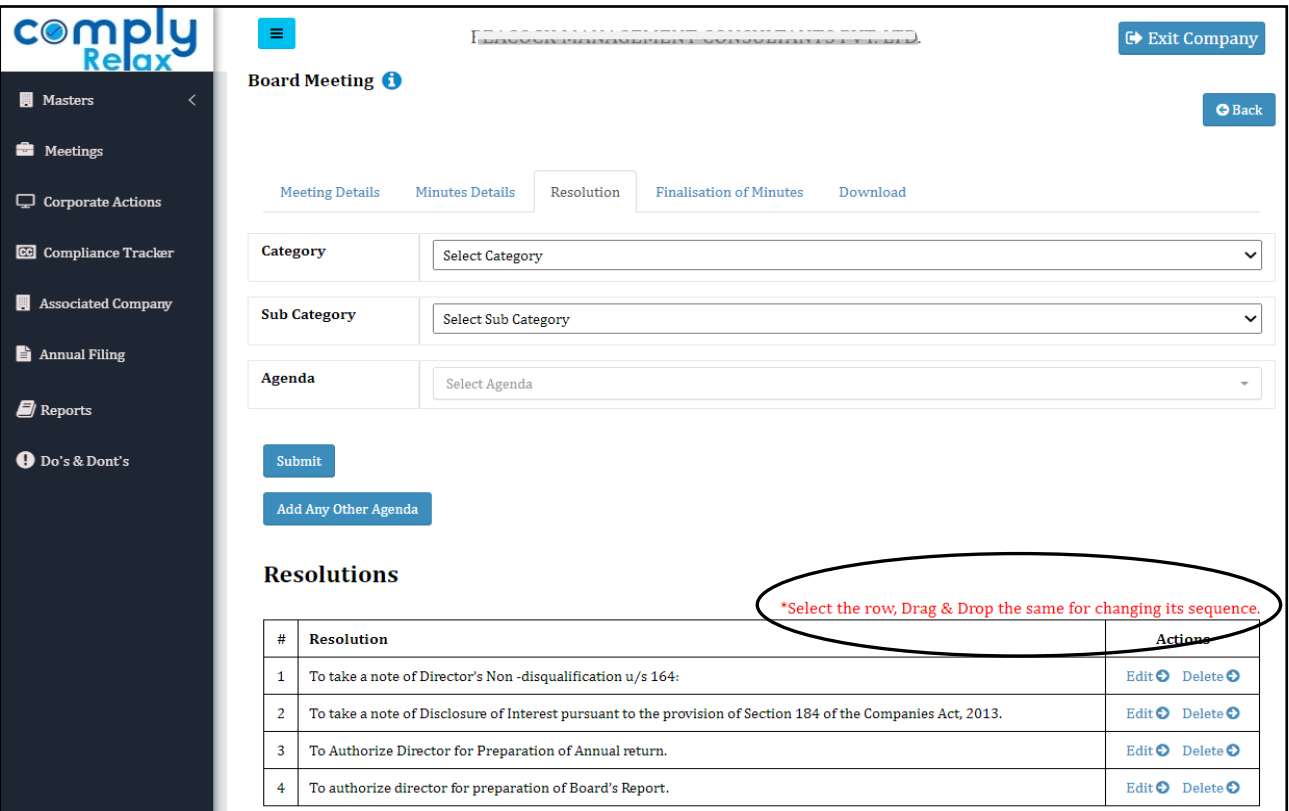

*Private Circulation only*